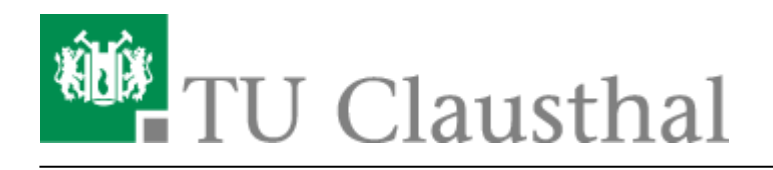

**Artikeldatum:** 14:43 27. November 2012 **Seite:** 1/2 Telefon-Konferenz über das DFN-System

# **Telefon-Konferenz über das DFN-System**

Die Telefonanlage der TU Clausthal bietet einfache Möglichkeiten, [Dreier-Konferenzen](https://doku.tu-clausthal.de/doku.php?id=telekommunikation:telefonkonferenzen:dreierkonferenz) und [Telefon-](https://doku.tu-clausthal.de/doku.php?id=telekommunikation:telefonkonferenzen:meetmekonferenz)[Meetings](https://doku.tu-clausthal.de/doku.php?id=telekommunikation:telefonkonferenzen:meetmekonferenz) zu initiieren. Für komplexere Anforderungen, z.B. wenn externe Teilnehmer sich selbstständig einwählen sollen, oder für Kombinationen mit Web- und Videokonferenzen bietet der [Service des DFN-Vereins](https://www.vc.dfn.de/videokonferenzen/zugangswege/telefon.html) eine komfortable Lösung.

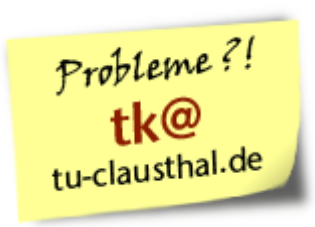

#### **Schritt 1: Anlegen der Konferenz**

- Öffnen Sie im Web-Browser die Einstiegsseite für DFN-Konferenzen: **<https://www.vc.dfn.de/konferenzen/start.html>**
- Geben Sie ein ausgedachtes Konferenz-Passwort und ein ausgedachtes Administrations-Passwort ein.
- Sie erhalten eine Ziffernfolge, die mit 0049100 beginnt. Bitte streichen Sie die 0049100 und notieren die restlichen Ziffern als Konferenznummer.
- Sie können diese Nummer später beliebig oft und lange für weitere Telefonkonferenzen verwenden.
- Das Konferenz-Passwort und das Administrations-Passwort werden für die Teilnahme nicht benötigt, sondern nur für ergänzende Konfigurationen.

#### **Schritt 2: Einwahl in das DFN-Konferenzsystem**

- Teilen Sie den Konferenzteilnehmern die folgende Einwahlnummer mit: **+49-30-200-Konferenznummer**
- Die Teilnehmer wählen sich zur vereinbarten Zeit selbstständig mit der Einwahlnummer in die Konferenz ein.

#### **Beispiel**

- Es wurde die Ziffernfolge 0049100**97912345** generiert.
- Dann wählen alle (deutsche) Teilnehmer 030200**97912345**.

# **Weitere Informationen**

## **Kombination mit Video- oder Web-Konferenzen**

Der DFN-Dienst ermöglicht außerdem die Kombination von Telefonkonferenzen mit Video- und Webkonferenzen.

Durch die Erweiterung einer Telefonkonferenz um eine Webkonferenz ist z.B. die Übertragung von Vortragsfolien oder eines PC-Bildschirms möglich.

Anlegen von [Webkonferenzen über DFN Webconf](https://doku.tu-clausthal.de/doku.php?id=multimedia:webkonferenzen)

Außerdem können sich Teilnehmer mit einer Videokonferenzanlage in DFN Telefonkonferenzen einwählen.

• Informationen zu [Videokonferenzen](https://doku.tu-clausthal.de/doku.php?id=multimedia:videokonferenzen)

### **Links zum DFN-Dienst**

- [Allgemeine Informationen](https://www.vc.dfn.de/konferenzen.html)
- [Verwalten der Konferenz](https://admin.vc.dfn.de/conference.html)
- [Beschreibung der Zugangswege](https://www.vc.dfn.de/videokonferenzen/zugangswege/telefon.html)

Direkt-Link: **[https://doku.tu-clausthal.de/doku.php?id=telekommunikation:telefonkonferenzen:dfn\\_telefonkonferenz&rev=1354023812](https://doku.tu-clausthal.de/doku.php?id=telekommunikation:telefonkonferenzen:dfn_telefonkonferenz&rev=1354023812)**

Letzte Aktualisierung: **14:43 27. November 2012**

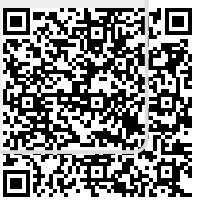